# Dr. Babasaheb Ambedkar Marathwada **University**

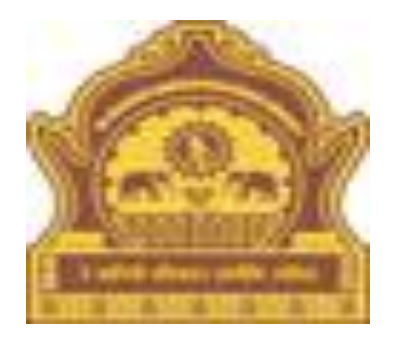

# • **How to check Student Profile**

# **How to check Student Profile:-**

**1. First we have go to the web site<http://bamua.digitaluniversity.ac/>**

**2. To login, enter your User id and Password by leaving the Home Page on the right Side Click on the button.**

**3. Click on the link Student Profile that appears on the showing front of the link.**

**4. Click on the link View Student Profile that appears on the front row**

**5. Put the student's PRN on the Searching the student details.** 

**6. Click on the Select link on the front row. Then Showing the Student Profile details are Personal Information, Reservation Details, Educational Details, Admission Details, Admission Details, Fees Details, Exam Details etc. on the front.**

# Your user id and Password here, Go Click on the button

#### A Not secure | bamua.digitaluniversity.ac C 糸 配  $\rightarrow$  $^{\circ}$ Home · Calender · SiteMap · Contact Us Dr. Babasaheb Ambedkar Marathwada University University Campus, Aurangabad-431004, Maharashtra(India), Recognized by UGC U/s 2(f) and 12(B), NAAC Reaccredited with "A" Grade Change Language Change Theme » Courses » Colleges & Institutions » Admissions-AY 2019-20 » Scholarships » Examinations » e-Suvidha Services » Convocations » Online **Application » Results University Useranitak** > Organizational Structure **Enter your User id**  ........ **and Password Activities/Services Click on the Go**  sword Media **button**Adobe Flash Player is blocked Download eSuvidha mobile app » Most Urgent : Regarding Postponed of UG Exam March/April 2020 is commencing 17.03.2  $ts -$ **News and Events Application Forms Online Application** \_ Examination Form Online Inward for for CET / Admission **Department Students** Regarding submit the information about JCS & Vigilance Squad Examination form Online Inward , सर्व महाविद्यालयांनी (Q.P.D.S Link) मध्ये मार्च/<br>" एप्रिल-२०२० च्या परीक्षेसाठी माहिती भरून देणे बाबत. Information. Regarding Revised Rate of Examinations **Bill with Format Apply Now** Most Urgent\_All Principals/Director VIGILANCE SQUAD REPORT\_2019 Regarding submit the information about JCS JCS REPORT 2019 More...

## **Student Profile Click on the Link**

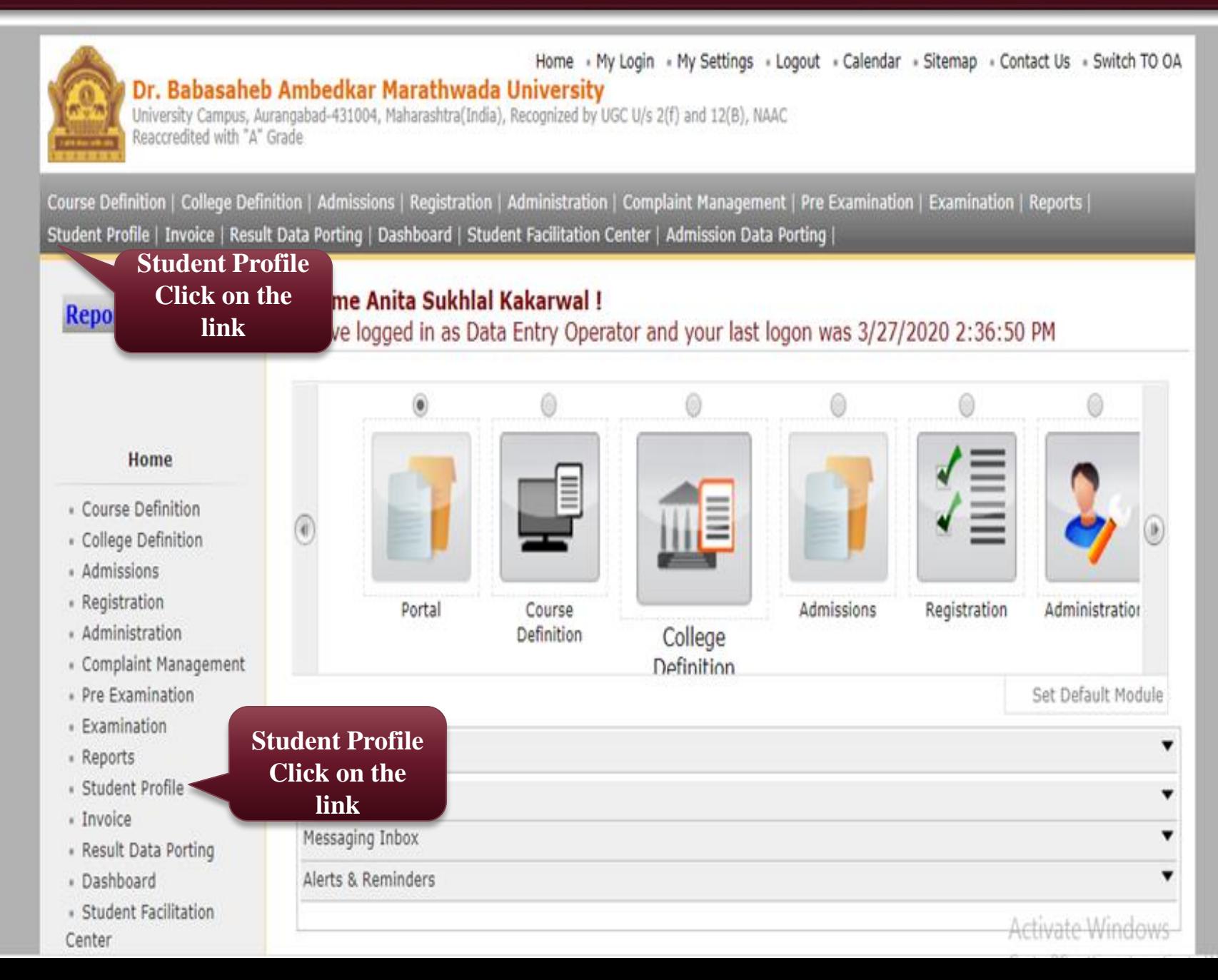

## **View Student Profile Click on the Link**

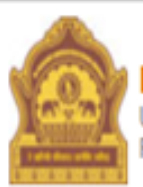

#### Home · My Login · My Settings · Logout · Calendar · Sitemap · Contact Us · Switch TO OA Dr. Babasaheb Ambedkar Marathwada University

University Campus, Aurangabad-431004, Maharashtra(India), Recognized by UGC U/s 2(f) and 12(B), NAAC Reaccredited with "A" Grade

Process Pending Requests | Document Management | View Request Status | Add Profile Correction Requests | Update Student Contact Details | EASY | Update Student Details | Update Lateral Entry Student Details | Audit Trail | View Student Profile | Reports |

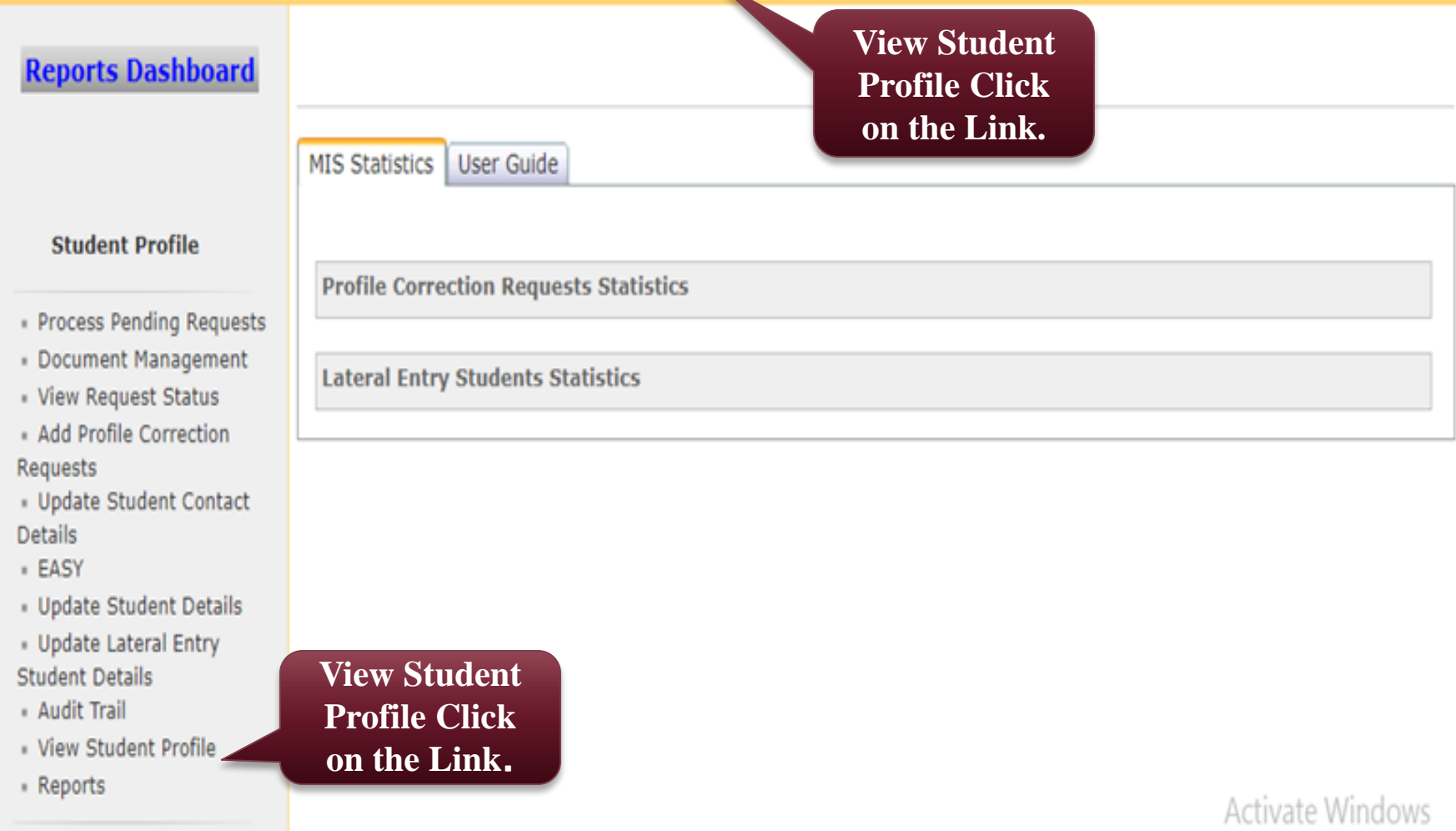

## **Put the student's PRN on the Searching the student details**

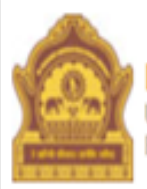

#### Home · My Login · My Settings · Logout · Calendar · Sitemap · Contact Us · Switch TO OA Dr. Babasaheb Ambedkar Marathwada University

University Campus, Aurangabad-431004, Maharashtra(India), Recognized by UGC U/s 2(f) and 12(B), NAAC Reaccredited with "A" Grade

Process Pending Requests | Document Management | View Request Status | Add Profile Correction Requests | Update Student Contact Details | EASY | Update Student Details | Update Lateral Entry Student Details | Audit Trail | View Student Profile | Reports |

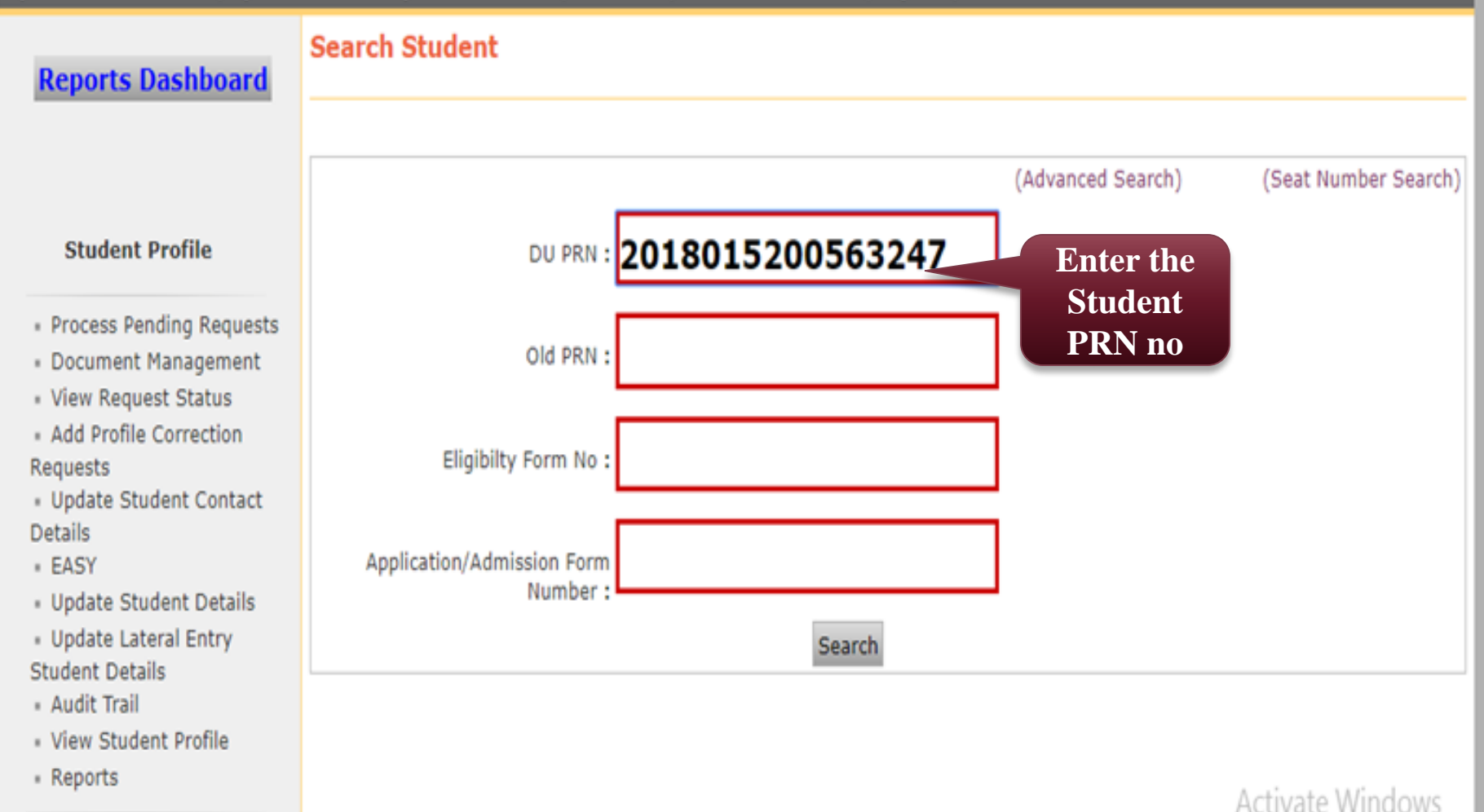

### The Student Profile Showing Below.

Process Pending Requests | Document Management | View Request Status | Add Profile Correction Requests | Update Student Contact Details | EASY | Update Student Details | Update Lateral Entry Student Details | Audit Trail | View Student Profile | Reports |

#### **Reports Dashboard**

Student Complete Profile - Student Name: SHAIKH RIYAZ AHMED LIYAS AHMED, PRN: 2018015200563247, User Name: D18AC0025473

#### **Student Profile**

· Process Pending Requests

· Document Management

· View Request Status

· Add Profile Correction Requests

« Update Student Contact Details

- · EASY
- « Update Student Details
- · Update Lateral Entry
- **Student Details**
- Audit Trail
- · View Student Profile
- \* Reports

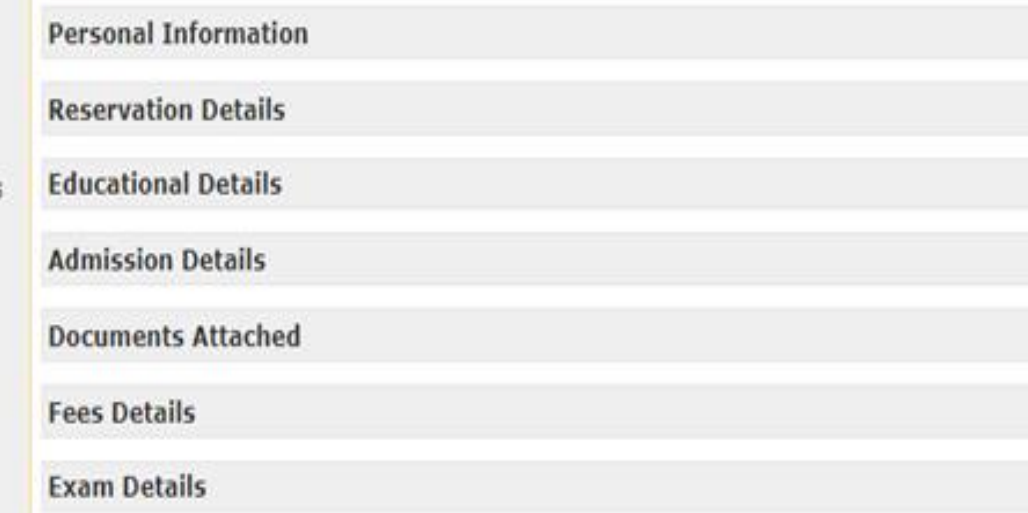

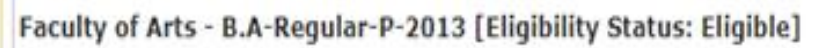

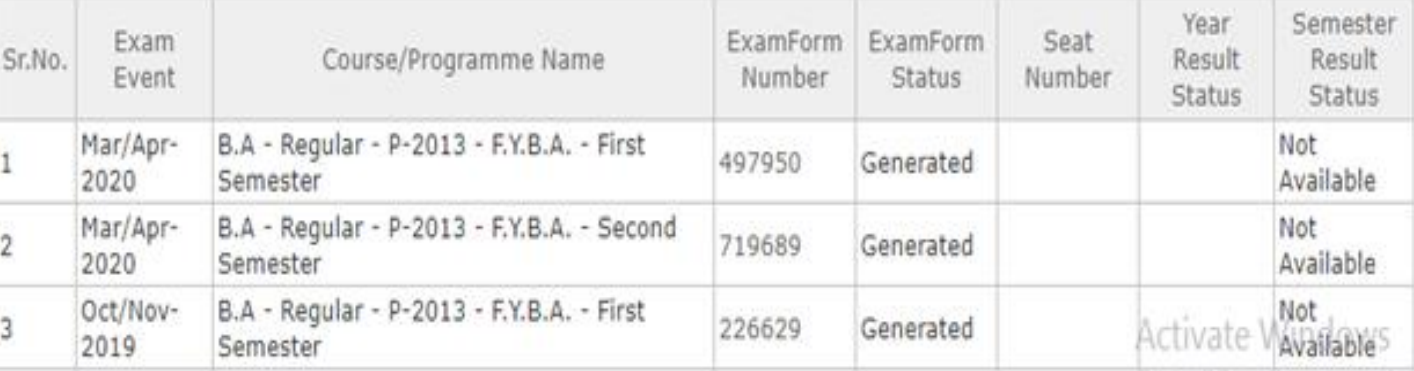

# THANK YOU...